## **Replacing Cradle boards on Download Racks**

## **-Please read all instructions before Starting**

**-Turn off power to the Unit by pressing the power button on the server for three seconds and then turning off switch on the Power Bar**

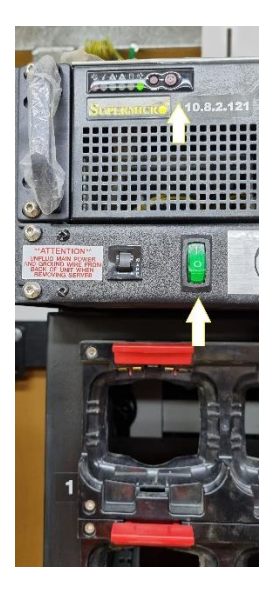

**-Remove 4 bolts from right side of Rack to open Unit**

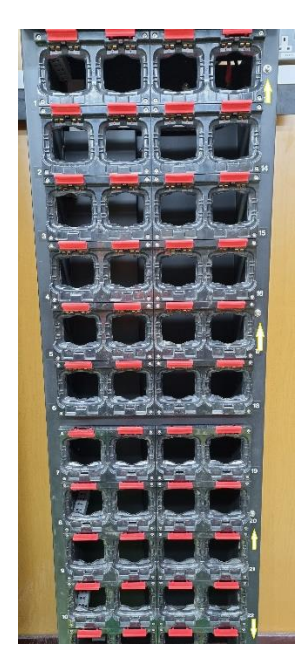

**-Once Front panel is open Identify the correct Board and start to remove the 4 Screws attaching the Board to the Cradle**

**-Remove the Two screws from the left**

**-Remove the Far-right Screw and unplug the USB Cable from the board**

**\*\*\*\*Note that there is a white spacer on this screw. remove this spacer and put aside until your ready to mount the new board. Very easy to lose or misplace this spacer.\*\*\*\***

**-Unplug the Power connector from the Board**

**-Remove 4th screw that sits behind the USB connector.**

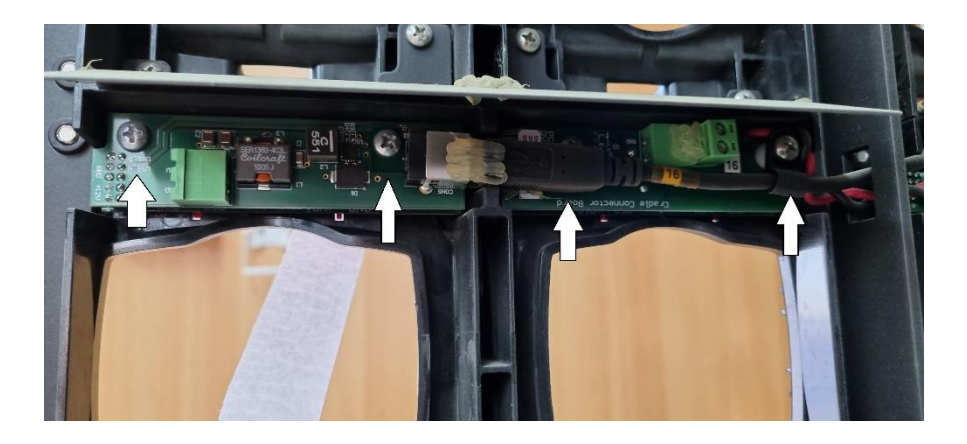

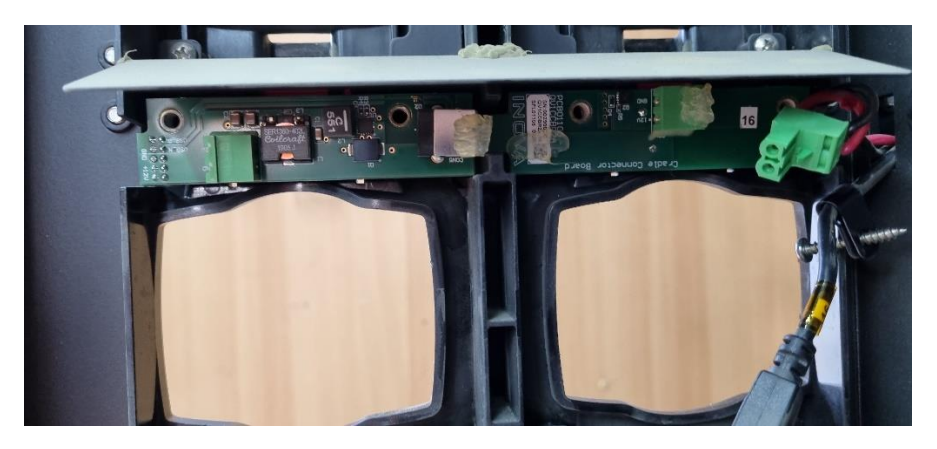

**-Once Screws are removed tuck away the power cable and USB cable so it does not interfere with the board removal**

**-With one hand push in the 4 tabs from the front of the cradle and the other hand remove the board from the cradle ( will possibly require a bit of wiggling the board to fully remove it from the slot**

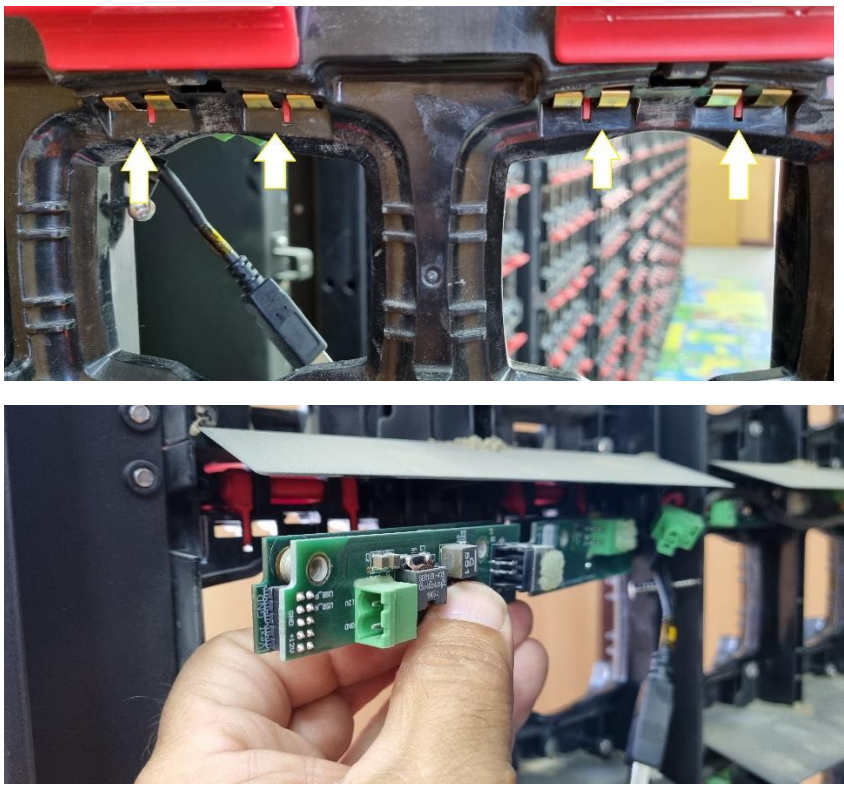

**-Once the Board is removed clean slot with a brush or soft cloth to remove any debris**

**-Insert the new Board in Slot**

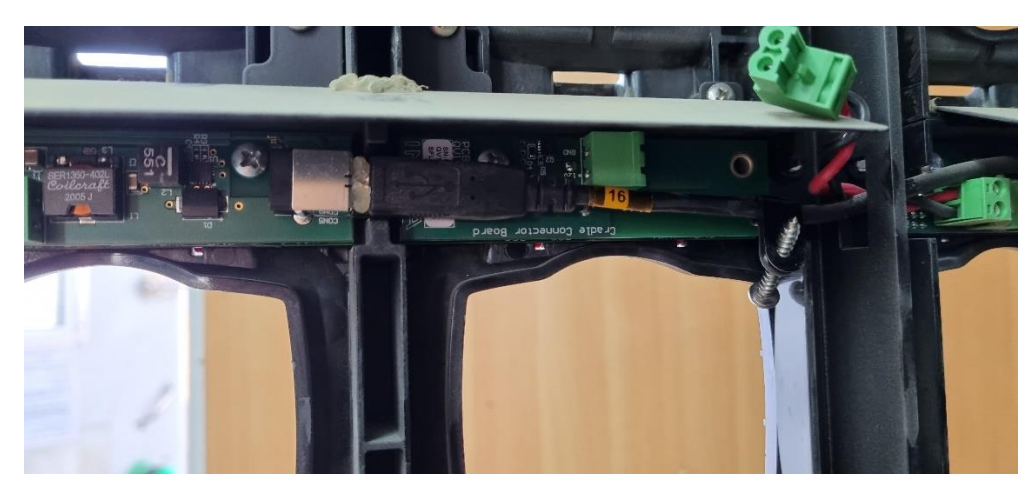

**-Inset the two middle screws of the board and tightened until snug (DO NOT OVER TIGHTEN)**

**-Plug in USB connector and power Connector**

**-Tighten the remaining two screws (Do not forget to put the white spacer back on the far-right screw that holds the USB cable)**

**-Close the Rack door and insert the 4 bolts** 

**Test Board by turning on Rack and plugging in two nodes into the creadle.**